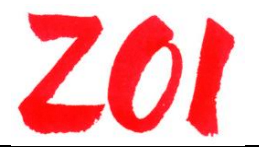

Unsere Webinare finden Sie auf [http://tagung.zoi-tirol.at](http://tagung.zoi-tirol.at/)

Liebe Teilnehmer\*innen an ZOI-Webinaren!

Hier finden Sie eine einfache Erklärung, damit Sie an unserem Webinar teilnehmen können. Wir verwenden dazu den Internetdienst "Zoom". Den Link zu den Datenschutzbestimmungen von "Zoom" finden Sie hier:<https://zoom.us/de-de/gdpr.html>

Die Verwendung der "Zoom" Software ist für Sie im Rahmen unserer Webinare mit keinen Kosten verbunden.

## **Technische Vorraussetzungen**

Um an Webinaren teilnehmen zu können, benötigen Sie ein internetfähiges Gerät (PC, Notebook, Tablet, Handy, ...), das mit Mikrofon, Kamera und Lautsprechern bzw. Kopfhörern ausgestattet ist, sowie eine stabile Internetverbindung.

- 1. bei Smartphones: laden Sie die APP "Zoom" auf ihr Gerät
- 2. bei PC/Notebook: verwenden Sie den Internetbrowser

## **Zur Teilnahme**

Bitte verwenden Sie jenen Link, der Ihnen von uns per Email vor dem Webinar mitgeteilt wurde (Bitte kontrollieren Sie bei Bedarf den SPAM-Ordner Ihres Briefkastens).

*Beispiel* (verwenden sie anstelle der "xxx…" die mitgeteilte Nummer)

- Achtung bitte immer an das jeweilige Webinar anpassen:
- Webinar ZOI-xxx, 24.April 2020 12:30
- Zoom-Meeting beitreten
- <https://zoom.us/xxxxxxxx>

## **Ablauf**

(nachfolgender Ablauf kann - abhängig vom gewählten Gerät – geringfügig abweichen)

- 1. Nachdem Sie auf obigen Link geklickt haben, werden Sie aufgefordert, das *Speichern einer Datei* (=Hilfsprogramm) zu bestätigen und danach diese *Datei mit dem Klick* auf ein Symbol auszuführen (=Installieren des Hilfsprogramms "Zoom"-Klient). Wurde dieses Hilfsprogramm einmal installiert, braucht es später nicht mehr neu installiert werden, außer Sie verwenden einen anderen Browser oder ein anderes Gerät. (das Starten von Zoom-Klient dauert ein paar Sekunden – bitte warten!)
- 2. Danach werden Sie gefragt, ob Sie den Link mit der Anwendung "Zoom" öffnen wollen. Bitte bestätigen Sie dies und öffnen damit den Link.
- 3. Danach können Sie Ihren Namen (oder Kürzel) eingeben.
- 4. Um "Zoom"" nützen zu können, müssen Sie bei erstmaliger Verwendung auch den Nutzungsbedingungen von "Zoom" zustimmen. Wenn Sie gefragt werden, ob Sie per Computer-Audio beitreten möchten, so bestätigen Sie auch dieses.
- 5. Danach können Sie den Webinar-Raum betreten.

Wir wünschen Ihnen eine erfolgreiche Teilnahme!

Ihr ZOI-Tirol-Team